# uStepper *S* Ego Shield

## Product sheet

**Make uStepper truly standalone !**

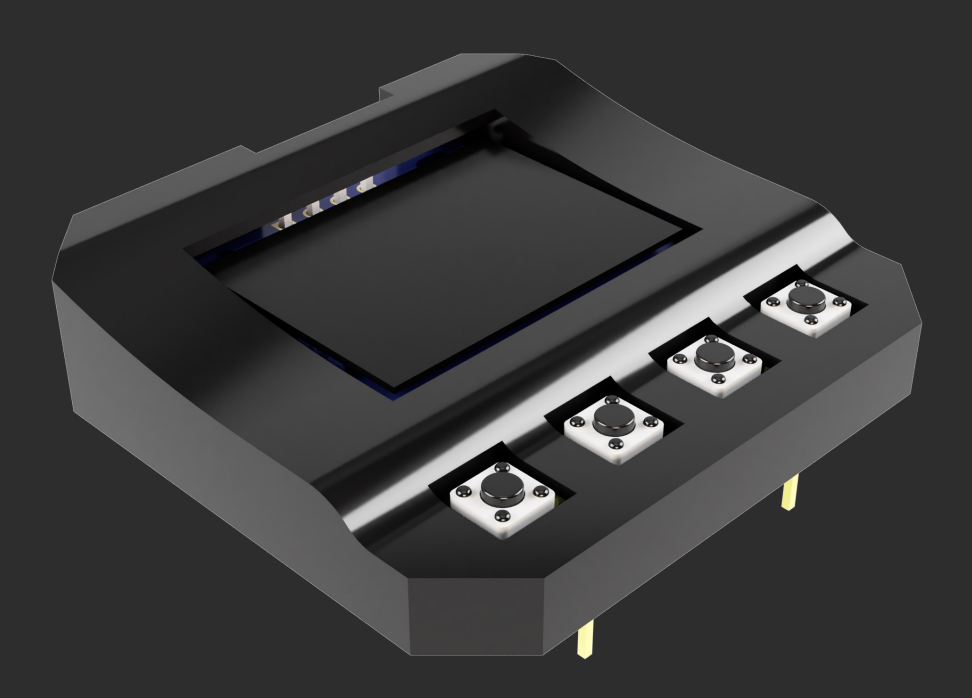

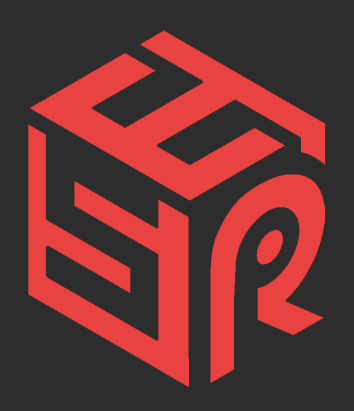

By uStepper ApS

**Product:** uStepper *S* Ego Shield

**Document revision: 1.2**

**Author: MGN**

**Approved by: THO**

**Approval date: November 19th 2019**

## System overview

uStepper *S Ego Shield* makes uStepper truly standalone with its four pushputtons,

OLED screen and optocoupled output. **uStepper** *S Ego Shield* has a library with two basic functions:

- 1. Teach sequence control
- 2. Time lapse control (specifically for camera time-lapse)

The functional description of each are described in the following.

## uStepper *S* Ego Shield Teach mode

After loading the Teach sketch from the Ego Shield S library to a uStepper S board and connecting the Ego Shield an initialization is done where firstly a search for an encoder magnet is done and secondly end-stop detection is done to home the system. After this the following screen is shown:

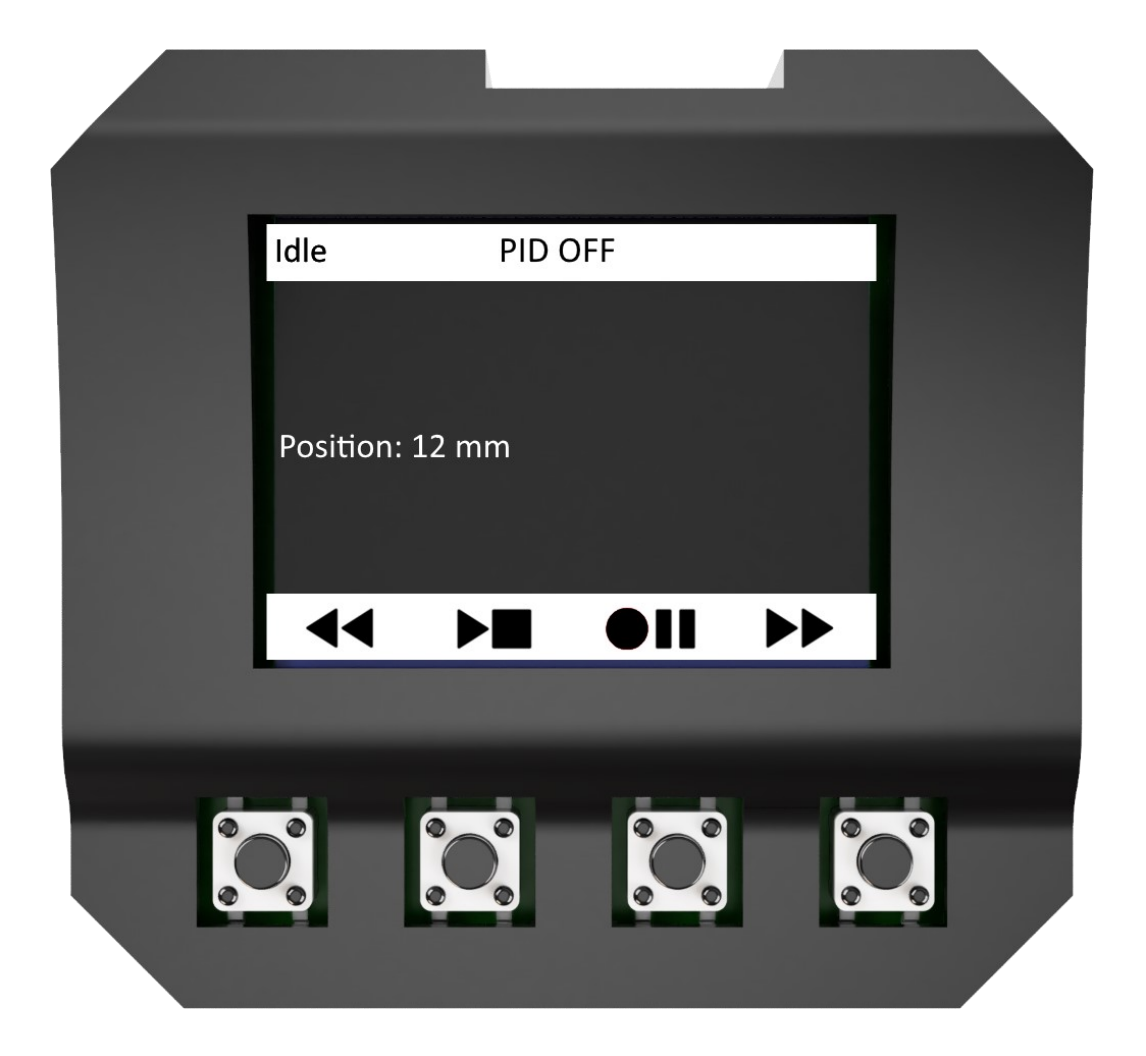

#### uStepper *S* Ego Shield Teach mode

- **Idle state**
	- Press **FWD** or **REV** to manually move 1mm in either direction
	- Press and hold **FWD** or **REV** to move continuous until releasing
	- Press **RECORD** to enter recording state
	- Press **PLAY** to enter Play state, and play recorded sequence
	- Press and hold **STOP** to invert PID mode in play state (either PID ON or PID OFF)
- **Record state**
	- Press **FWD** or **REV** to manually move 1mm in either direction
	- Press and hold **FWD** or **REV** to move continuous until releasing
	- Press **RECORD** to record position
	- Press **STOP** to go into Idle state again
- **Play state**
	- Press and hold **PAUSE** to enter "change speed mode"
	- **FWD** or **REV** to change speed
	- Press **PLAY** again to start sequence
	- Press **PAUSE** to enter Pause state at next position
	- Press and hold **STOP** to stop play and go into Idle state
	- Press and hold **FWD** to play sequence in loop (loop sign appears in upper right corner)
	- Press and hold **REV** to stop looping
- **Pause state**
	- Press **PLAY** to continue playing by entering Play state
	- Press and hold **STOP** to go into Idle state

## uStepper *S* Ego Shield Time lapse mode

After loading the Time Lapse sketch from the Ego Shield S library to a uStepper S board and connecting the Ego Shield an initialization is done where firstly a search for an encoder magnet is done and secondly end-stop detection is done to home the system. After this the following screen is shown:

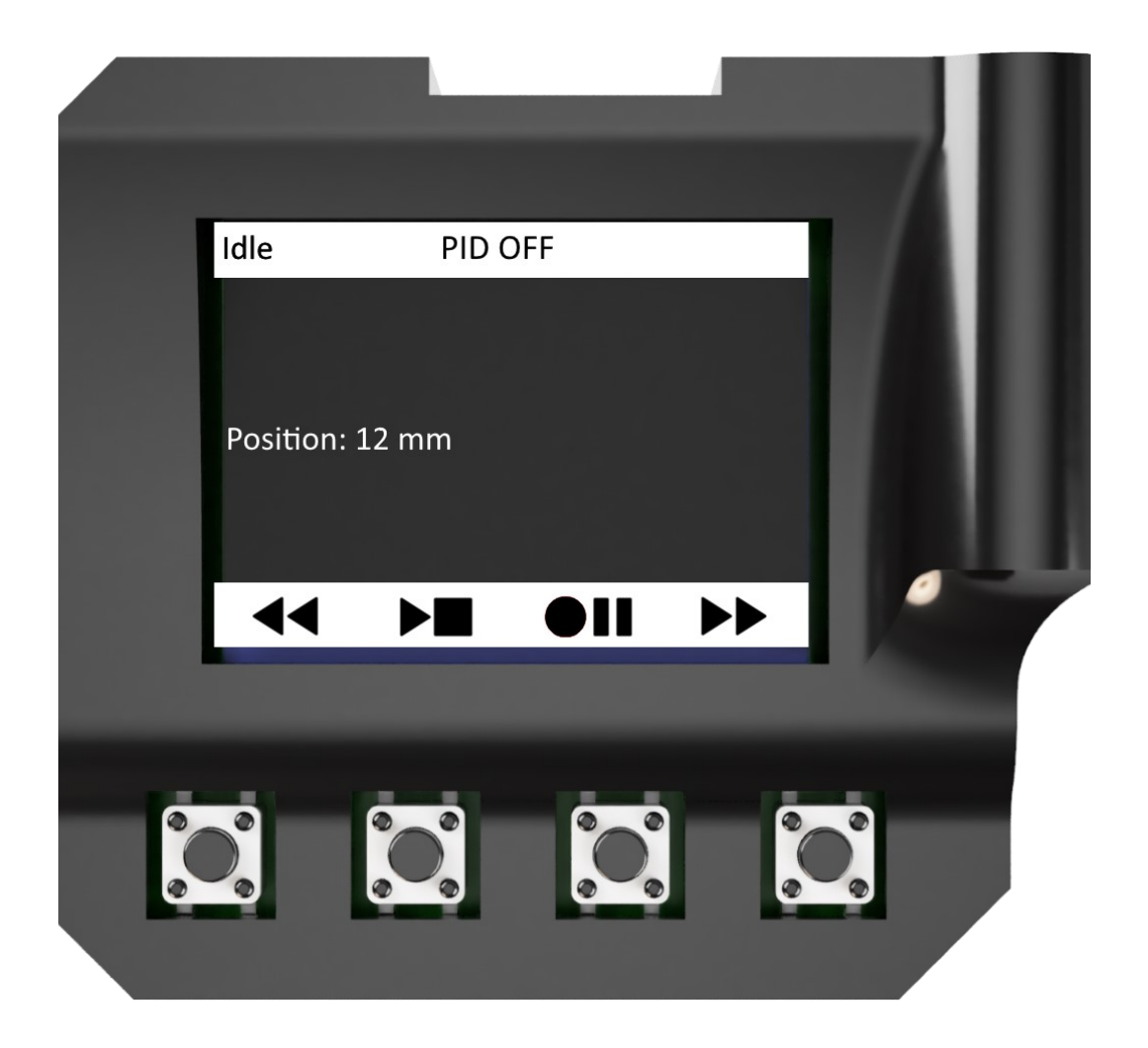

The Time Lapse library makes use of the opto-coupled output to trigger the camera on each event. The collector and emitter pins of the opto-coupler are readily available for connecting to a camera (damage to connected equipment is at your own risk)

#### uStepper *S* Ego Shield Time lapse mode

- **Idle state**
	- Press **FWD** or **REV** to manually move 1mm in either direction
	- Press and hold **FWD** or **REV** to move continuous until releasing
	- Press **RECORD** to enter Time lapse state
	- Press and hold **STOP** to invert PID mode in play state (either PID ON or PID OFF)
- **Time Lapse state**
	- Press **FWD** or **REV** to change the value in the menu
	- Press **RECORD** to Move to the next menu item
	- After reaching the final item, press **PLAY** to start TimeLapse
	- Press **STOP** to exit Time Lapse state, and return to Idle state

## uStepper *S* Ego Shield mounting

Mounting the Ego Shield is simply done as shown below where the buttons on the shield are located at the same end as the USB connector of the uStepper S.

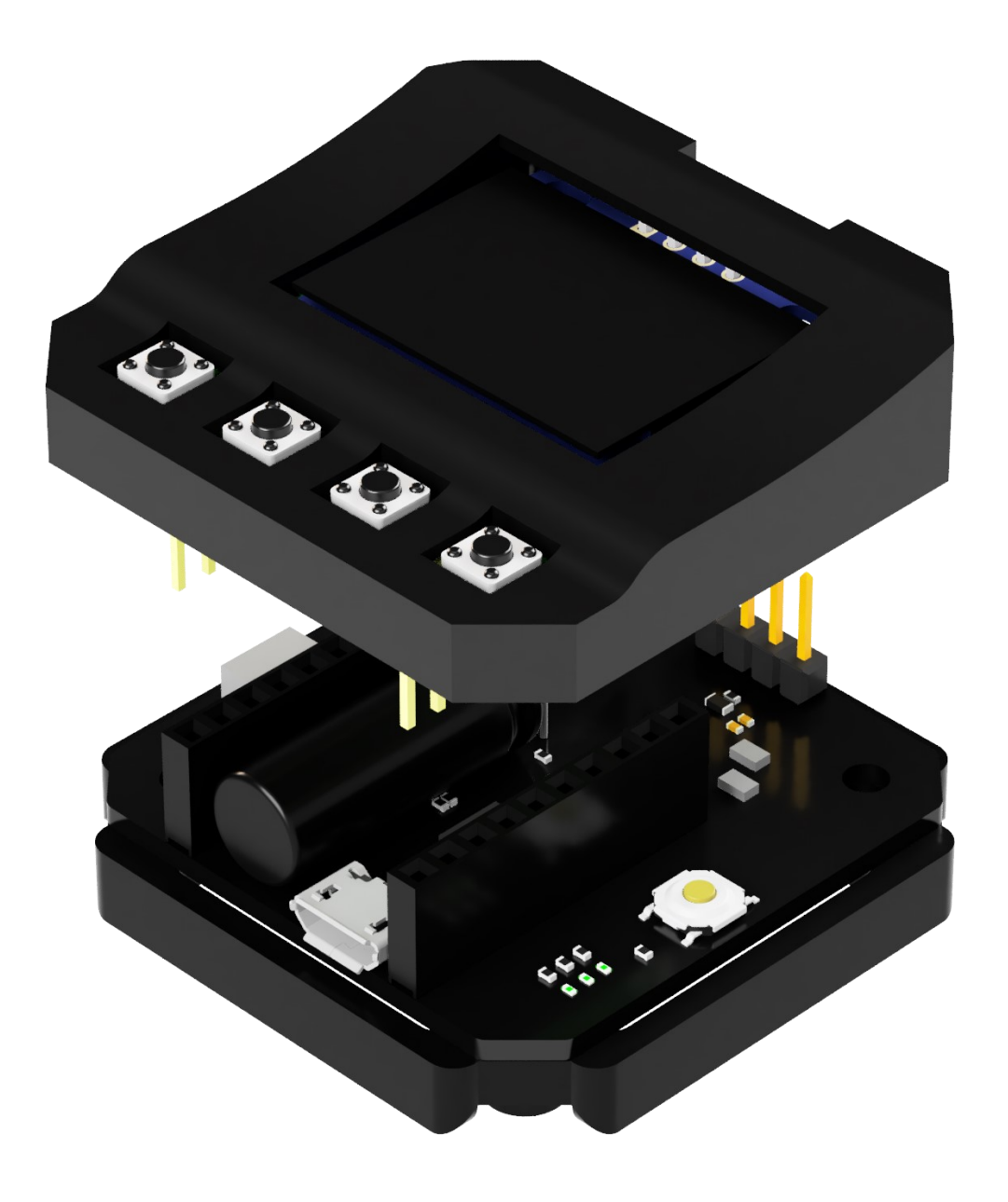

#### uStepper *S* Ego Shield opto-coupler output

The Ego Shield contains an optocoupler output to be used for triggering some external circuit like e.g. a camera trigger in the Time Lapse mode.

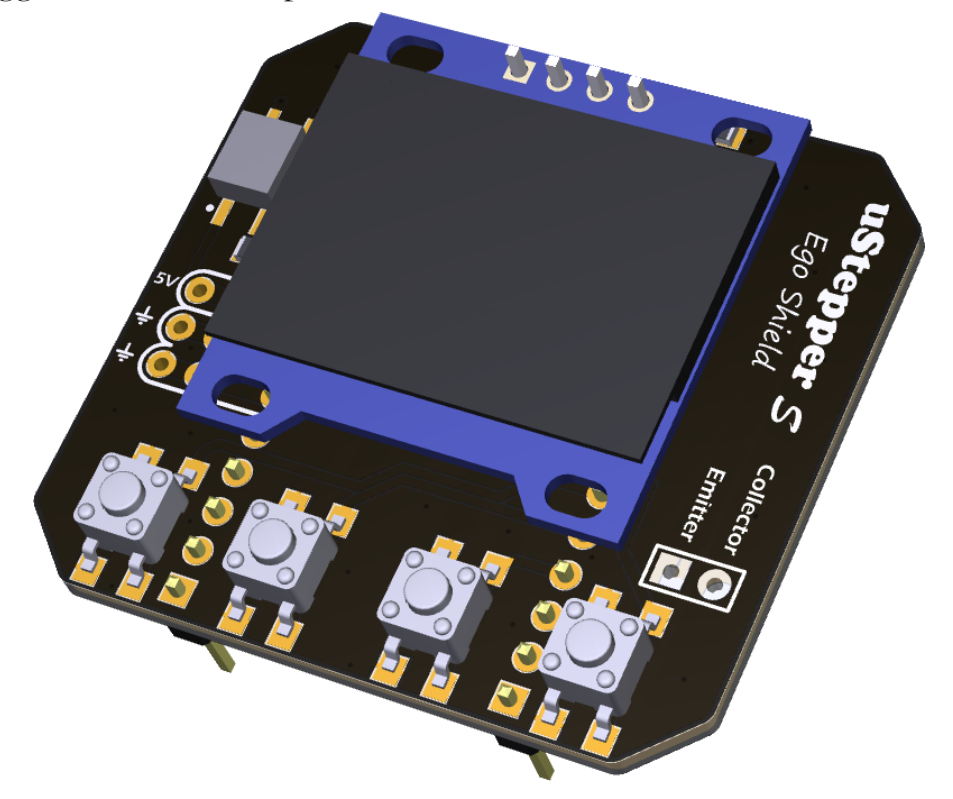

A Toshiba TLP185 opto-coupler is place on the board where the collector and emitter are pulled out on two pads as is visible on the right hand side of the shield rendering above.

A typical connection could be like below where a Canon EOS camera external shutter pin-out is shown on the right, and the opto-coupler on the left. The **Shutter** and **Focus** would be connected to **Collector** and the **Common** signal to **Emitter**.

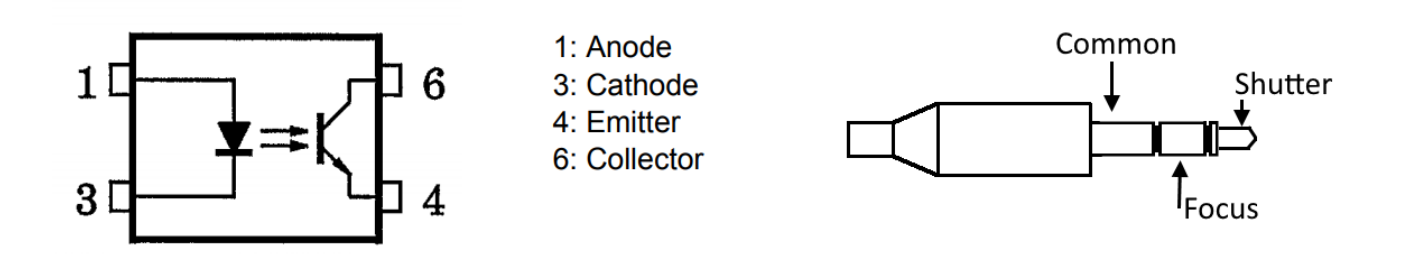

**Check camera compatibility and shutter pin-out before connecting it to the Ego Shield !**

## uStepper *S* Ego Shield applications

You will find more info on the Ego Shield on our GitHub where detailed description and source code is available for Ego Shield.

[PRESS HERE](https://github.com/uStepper/egoShieldS) or scan the QR code on the right to get to GitHub !

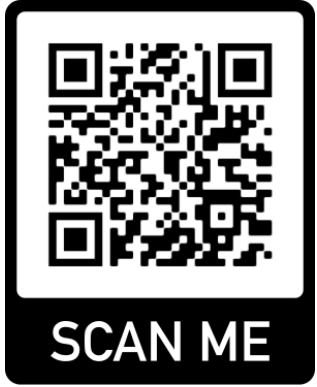

Besides the documentation you will also find instructive videos on our YouTube channel

#### **Video Tutorials**

On our YouTube channel you will find video tutorials on how to mount uStepper S, setting it up in the Arduino IDE and programming it. You will also find a tutorial for using the Ego Shield with the linear actuator !

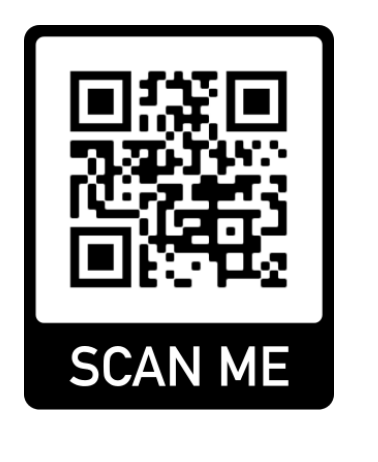

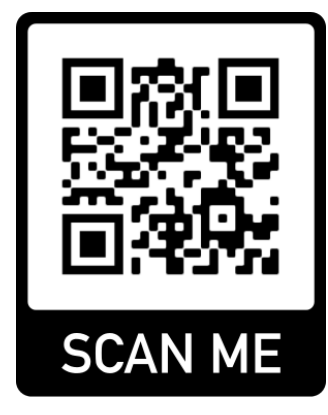

[Mounting uStepper S](https://youtu.be/oYFnBv0kocI) [Programming uStepper S](https://youtu.be/V5M66Nhyn5s) [Using Ego Shield](https://youtu.be/wa8sdel2Xgg)

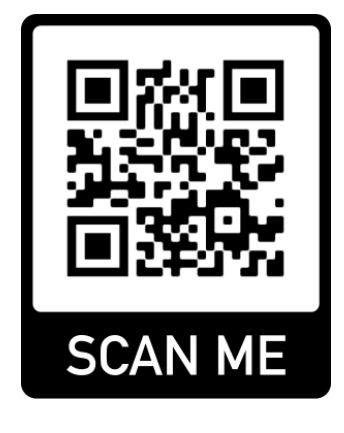

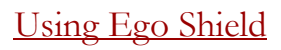

For further info visit www.uStepper.com and our YouTube channel !

#### 1 Disclaimers and Limitation of Liability

1.1 uStepper ApS and/or ON Development IVS (or any individuals affiliated with either of the two companies) can not be held responsible for any damage inflicted upon mounting or interfacing with the uStepper board. This also includes damage to stepper motor (both electrical and mechanical) or any other 3rd party hardware connected to uStepper. Most stepper motor cases are made of aluminum, and care must be taken when preparing the mountings for uStepper.

1.2 By using the uStepper products (including, but not limited to, hardware and software) you acknowledge that uStepper ApS and/or ON Development IVS (or any individuals affiliated with either of the two companies) can not be held responsible for any personal injuries and/or damage to any 3rd party hardware that may occur when using the uStepper products.

1.3 To the extent permitted by law, uStepper ApS and/or ON Development IVS will not be liable for any indirect or consequential loss or damage, of any kind, (including without limitation loss of business, opportunity, data, profits) arising out of or in connection with the use of any products (including, but not limited to, hardware and software), developed, produced or sold by uStepper ApS and/or ON Development IVS (or any individuals affiliated with either of the two companies).

1.4 Nothing in these Terms and Conditions shall be construed so as to hold uStepper ApS and/or ON Development IVS liable for death or personal injury as a result of the negligence of uStepper ApS and/or ON Development IVS or that of its employees or agents.

#### 2 Indemnity

2.1 You agree to indemnify and hold uStepper ApS and/or ON Development IVS and its employees and agents harmless from and against all liabilities, legal fees, damages, losses, costs and other expenses in relation to any claims or actions brought against uStepper ApS and/or ON Development IVS arising out of any breach by you of these Terms and Conditions or other liabilities arising out of your use of this Website.

2.2 You agree to indemnify and hold uStepper ApS and/or ON Development IVS and its employees and agents harmless from and against all liabilities, legal fees, damages, losses, costs and other expenses in relation to any claims or actions brought against uStepper ApS and/or ON Development IVS arising out of any breach by you of these Terms and Conditions or other liabilities arising out of your use of products(including, but not limited to, hardware and software) developed, produced or sold by uStepper ApS and/or ON Development IVS (or any individuals affiliated with either of the two companies).

#### 3 Severance

If any of these Terms and Conditions should be determined to be invalid, illegal or unenforceable for any reason by any court of competent jurisdiction then such Term or Condition shall be severed and the remaining Terms and Conditions shall survive and remain in full force and effect and continue to be binding and enforceable.

#### **Contact**

uStepper ApS sales@ustepper.com

www.uStepper.com